## Kleine Übung zum Darstellen, insbes. auch Logarithmisch auf 2. Tabellenblatt

Haftendorn Juli 07

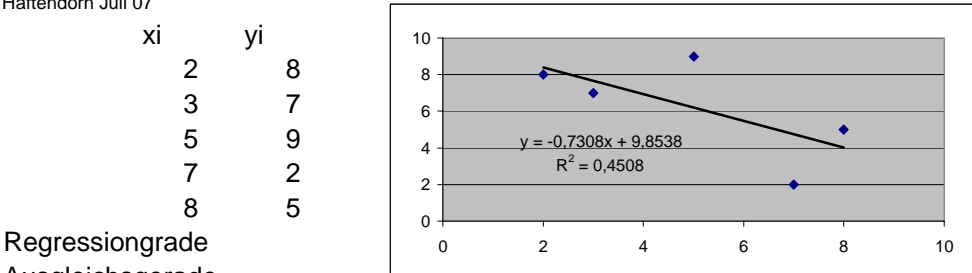

daten-darstellen-excel.pdf

Ausgleichsgerade

Rechte Maustaste auf einem Datenpunkt, Trendlinie hinzufügen,Typ linear, Optionen: Gleichung anzeigen, Bestimmtheitsmaß anzeigen, R selbst ist Korrelationskoeffizient.

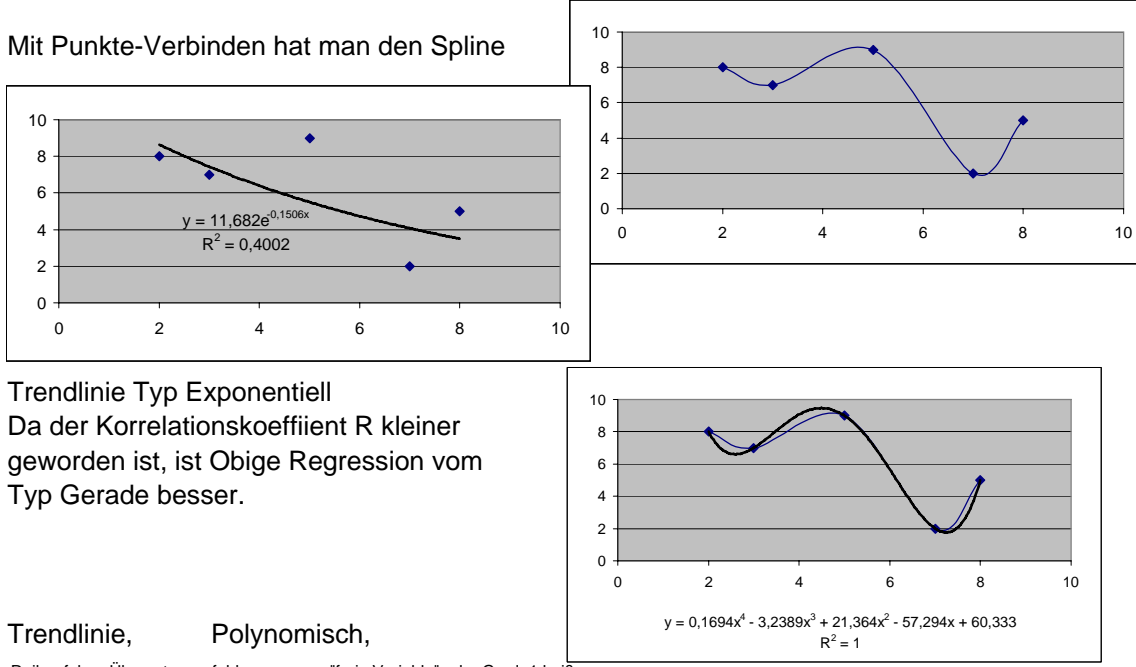

Reihenfolge=Übersetzungsfehler, es muss "freie Variable" oder Grad+1 heißen,

Bei passendem Grad hat man das Interpolationspolynom

Hier 5, Es sind 5 Punkte, Grad ist 4